## Online Giving Instructions for Walton County Baptist Association

## ONLINE:

- 1. Go to the link **floridabaptist.org/give**.
- 2. Complete the donation form.
  - Choose the designation
    #wcbageneral or
    #wcbadisaster from the dropdown menu.
  - If you would like to give to multiple designations, click "Add Another Designation."
- 3. Click "Give Now"
  - Proceed to "Payment Info" to complete your contribution.
  - When your transaction is complete, an email receipt will be sent to you.

## TEXT TO GIVE:

- Text the following to 52014: @FLBF Give \$[amount] #wcbageneral or #wcbadisaster
- 2. Further instructions will be texted to you.
  - After initial setup, you will no longer be directed elsewhere. Simply text the above message for future gifts and your transactions will automatically process.

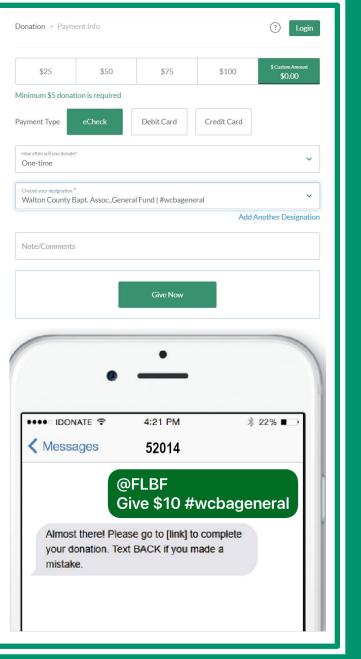

## This service provided by:

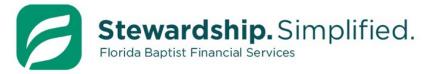

904-346-0325 Floridabaptist.org/give